## **Tapal Monitoring System (TMS)**

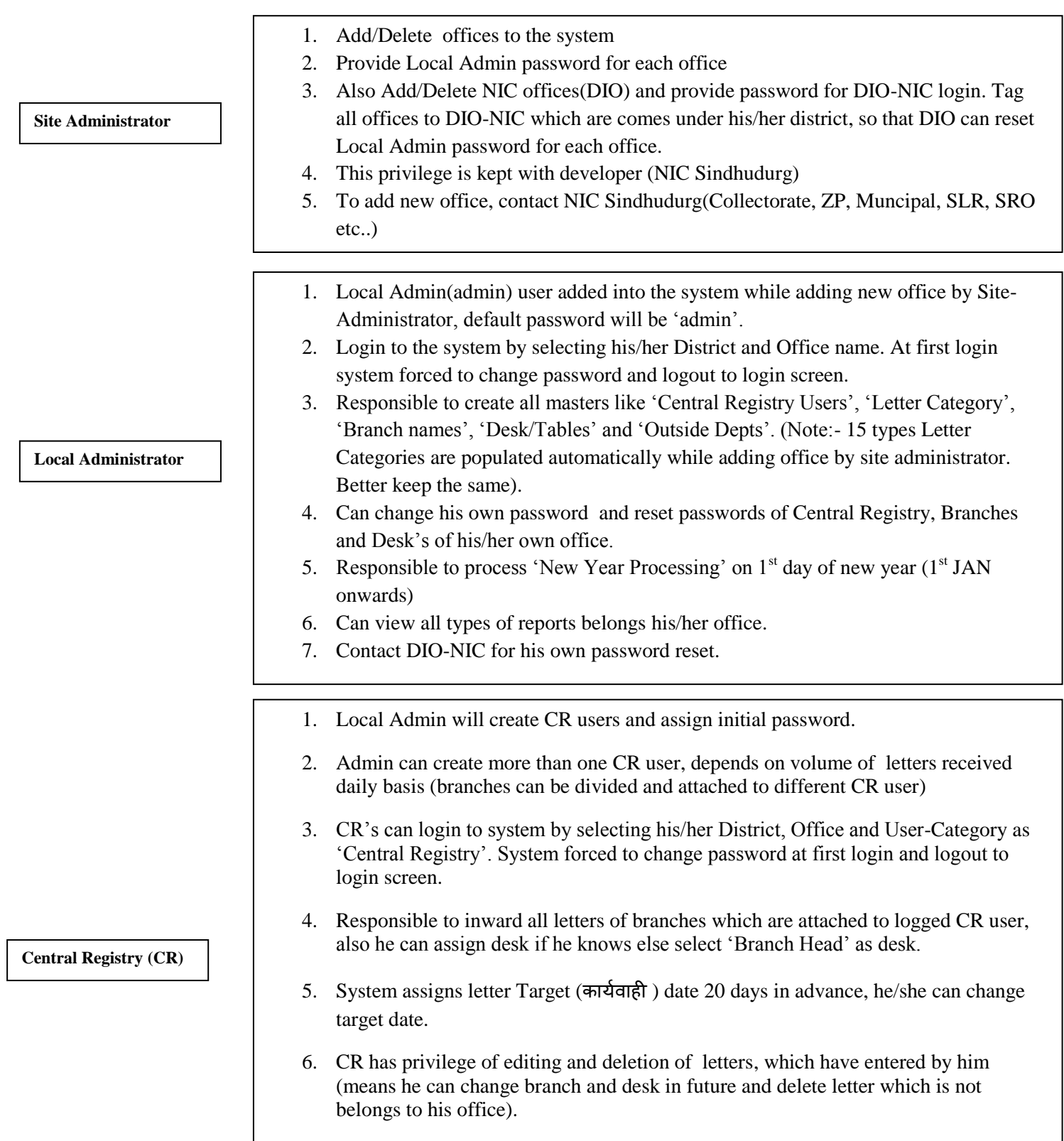

7. Can view reports related to CR section.

- 1. Local Admin will add branches and assign initial password.
- 2. Branch head will login to system by selecting District, Office and User-Category as "Branch Head(HOD)". System forced to change password at first login and logout to login screen.
- 3. Responsible to assign desk for every letter on daily basis for further action. He himself can process letter and disposed off by keeping desk as "Branch Head".
- 4. Once letter is disposed off, disposed date entry is mandatory for Branch head as wel to desk.
- 5. Brach Head can only update the letter, he can not delete letter.
- 6. If letter not belongs to his branch, contact CR for branch change.
- 7. He can view reports belongs to his branch.
	- 1. Local Admin will add desk"s and assign initial password.
	- 2. Deks will login to system by selecting District, Office and User-Category as "Desk/Table". System forced to change password at first login and logout to login screen.
	- 3. Responsible to update letter on daily basis
	- 4. Once letter is disposed off, disposed date entry is mandatory for desk .
	- 5. Desk can only update the letter, he can not delete letter.
	- 6. If letter not belongs to his desk, contact Branch Head for change.
	- 7. He can view reports belongs to his desk.

**Note:- This application can be used for both "Branch only Concept" and "Branch-Desk Concept"**

**TMS Developed and hosted by B.B. Hegade, DIO NIC Sindhudurg**

**Desk/Table**

**Branches(HOD)**